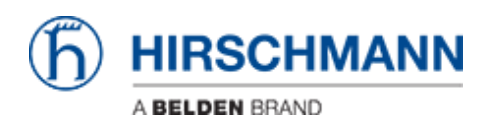

[Wissensdatenbank](https://hirschmann-support.belden.com/de/kb) > [Produkte](https://hirschmann-support.belden.com/de/kb/products) > [BAT](https://hirschmann-support.belden.com/de/kb/bat) > [BAT, WLC \(HiLCOS\)](https://hirschmann-support.belden.com/de/kb/bat-wlc-hilcos) > [How to change the default](https://hirschmann-support.belden.com/de/kb/articles/how-to-change-the-default-config) [config](https://hirschmann-support.belden.com/de/kb/articles/how-to-change-the-default-config)

How to change the default config

- 2018-02-09 - [BAT, WLC \(HiLCOS\)](https://hirschmann-support.belden.com/de/kb/bat-wlc-hilcos)

By pressing the reset button 6 seconds or typing the command "do Other/Reset-Config", it's possible to erase the current running config and bring the device back to its default settings.

In some cases it may be useful to have a customized default config (configured as a client with an IP address for example).

To modify the default config:

- Configure a device with the configuration you think appropriate for its default settings - Via the command line interface type the command "bootconfig -s 1" (details of the bootconfig at the end of this how-to)

Typing this command, the running config becomes the default config.

It's also possible to have an alternate boot config, to do it you can refer to the How-to "Howto create an alternate boot config"

bootconfig command: Usage: bootconfig action [slot] Possible actions:

 -s or --savecurrent: save current configuration as alternative boot configuration in given slot

 -r or --remove: remove the alternative boot configuration in given slot -d [ca] or --delcert [ca]: remove default certificate/additional CA -c or --clear: remove everything -h,-? or --help: print this text

Possible slots are 1, 2 or all

Slot 1 for writing the default boot config Slot 2 for writing the alternate boot config